## EXAM TIPS

- Remember you are taking a 72 hour timed exam (NOT designing); so, don't worry about details like cabinet styles, cabinet moldings, colors, etc. IF the project does not call for it – otherwise you have added stress :)
- Use the CKBD profile plan and layout files provided you have practiced with them. Otherwise, use what you are comfortable with. See [chiefarchitect.com/NKBA/.](https://www.chiefarchitect.com/NKBA/)
- You are required to submit a bath and kitchen project. Consider having separate files for each of the projects. Save your files in a folder for each project: plan, layout, and pdf files.
- These tips are for the Premier version of Chief Architect using the built in Annotation sets from the profile plan. Note Annotation sets change the layer sets, the layer items are placed on and defaults. You can learn more about annotation sets by reviewing the [annotations](https://video.chiefarchitect.com/?autoplay=1934) video in our video playlist. For the NKBA exam profile plan, we have the Annotation Sets and Layer Sets defined as follows:

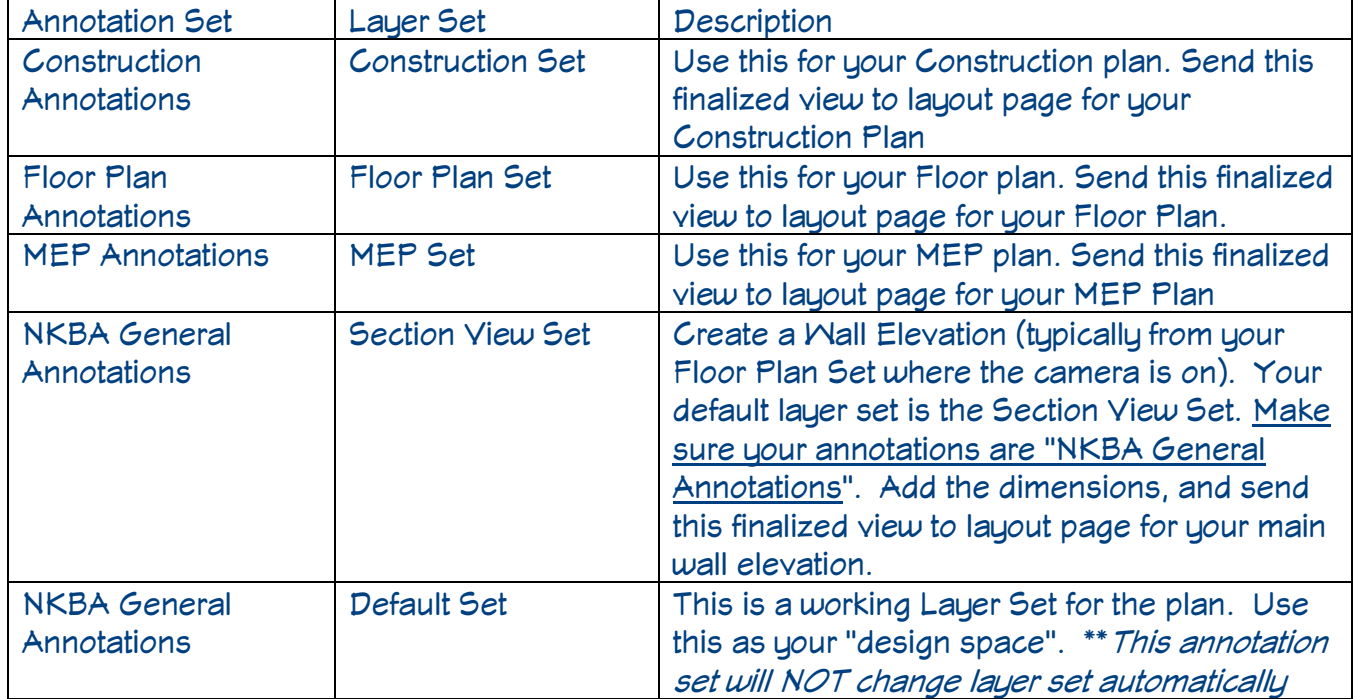

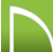

## **EXAM PROCESS**

There are many approaches you can use in the NKBA exam. You can create the four required drawings simultaneously –as you are making changes and identifying the scenario's requirements you undoubtedly will need to jump back and forth to complete each of them. Here is one approach to consider.

## **CONSTRUCTION PLAN**

- Verify your layer set 'Construction Set' annotations set 'Construction Annotations'
- Draw the known facts. In your scenario, there will be details about the rooms, walls, openings, ceiling heights and other items that may or may not remain in your final solution. Draw these items and dimension them. Use this as your basis for the construction plan.
- When your plan is complete or in draft form, open the layout file and send it to the appropriate page (pg. 1)

## **FLOOR PLAN**

- Verify your layer set 'Floor Plan Set' annotations set 'Floor Plan Annotations'
- When you place your first cabinet, set the default for the cabinet to be framed / frameless; door style. Then all future items will have that default. Same for doors / windows if it applies, e.g., all doors to be 96", and all windows to be casement.
- Place cabinets and appliances; place the centerline dimensions for the appliances
- For custom countertops, make sure to radius the corners with the fillet tool
- Try and complete your main wall first in the floor plan; then, move on to the wall elevation details
- When your plan is complete or in draft form, open the layout file and send it to the appropriate page (pg. 3)

#### **MAIN WALL ELEVATION**

- Verify your layer set to 'Section View Set' and the annotations set to 'NKBA General Annotations.
- Use the automatic dimensions as possible; manual dimension and verify it dimensions the finished floor and NOT the sub floor
- Open the layout file and send it to the appropriate page (pg. 4). Use 'plot lines' and if you want color, mark 'color fill'

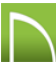

# **MEP PLAN**

- Verify your layer set to 'MEP Set' and the annotations set to 'MEP Annotations.
- The MEP plan can be very busy. Take your time to verify all your circuits, dimensions, labels and legend
- When your plan is complete or in draft form, open the layout file and send it to the appropriate page (pg. 2)

### **PRINTING**

- Remember to use Spell check in both the plan and the layout pages
- Verify all your drawing sheets
- On page '0' of your layout sheet, customize the title sheet with your information and the project information
- For printing, use landscape and choose 11" x 17" and print to PDF

# EXAM FRIENDLY CHANGES to the Profile Plan (NOT RECOMMENDED FOR ACTUAL DESIGNS)

- Mindow and Door Casing Defaults No Reveal/Overlap; Same Size for Interior/Exterior
- Ceiling Height Rounded to 108" (so a standard stud of 104  $5/8$ " does not apply)
- The annotation and layer sets have been optimized for the exam; so, many have been removed from the commercial default
- Many wall types were removed

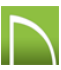